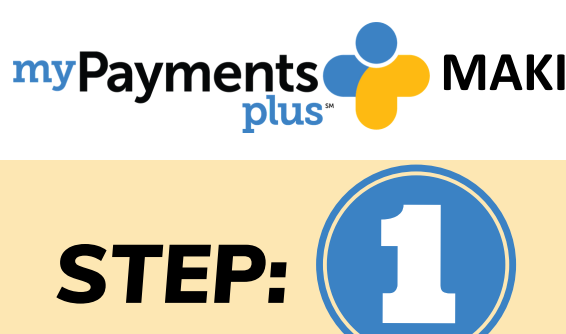

## **MAKING PAYMENTS FOR FIELD TRIPS & ACTIVITES**

**Once you have completed registration, you can begin STEP:**  $\begin{pmatrix} 5 & 1 \end{pmatrix}$  **EXEP: Begin by Logging into** your MyPaymentsPlus Account.

**On the parent home page select Events and Activities. Below you will see a list of available**

**activities for your student.**

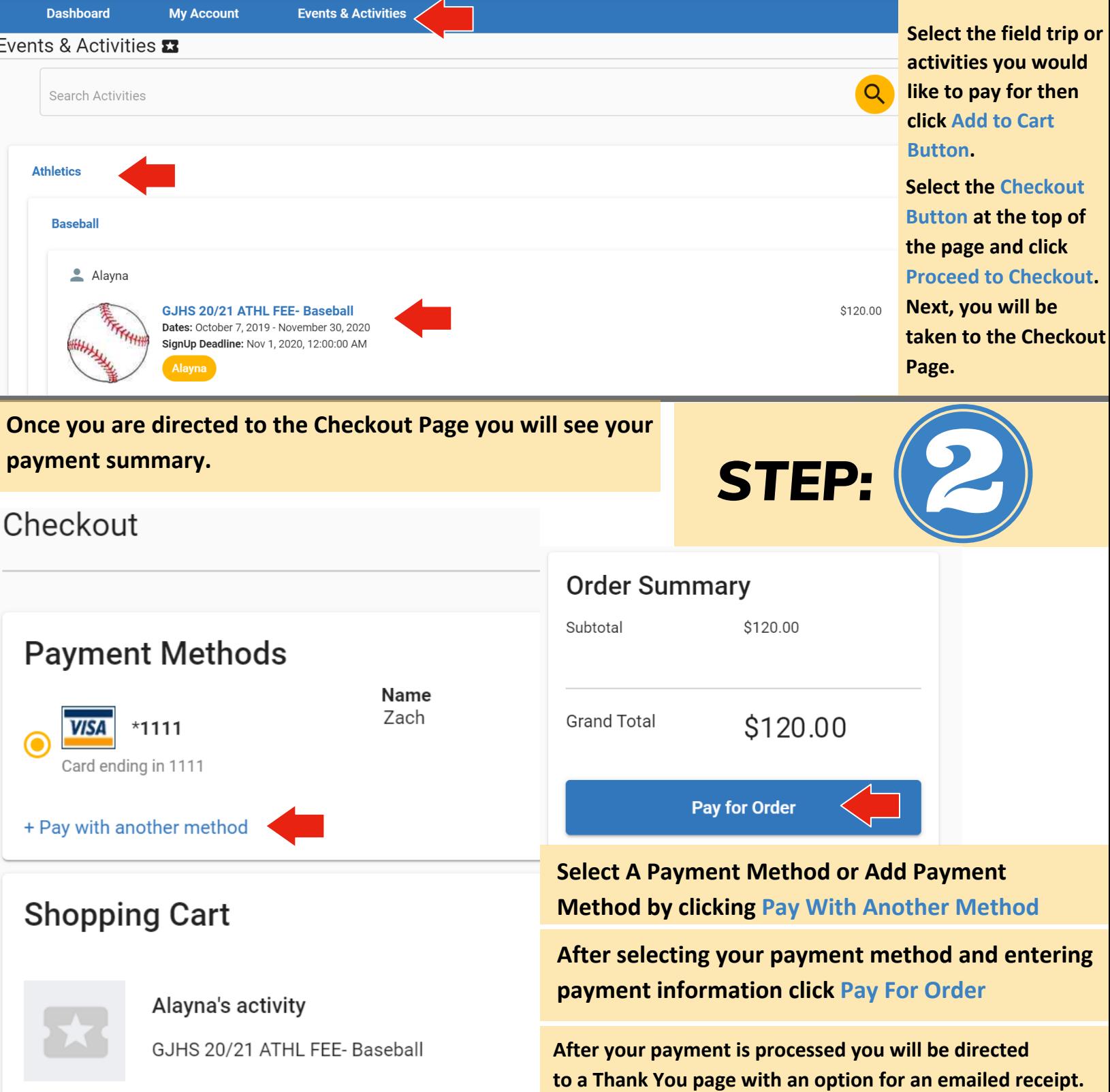